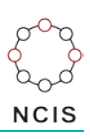

## **Search Tips – Transport related deaths**

## **How to search for transport related deaths:**

- 1. Select the Query Design screen from the NCIS Search menu.
- 2. In the middle of the first tab,  $\left[1-\frac{2}{\pi}\right]$ , you will see two tick boxes labelled 'Notification' and 'Completion'. These relate to the Case Type and Intent Type data fields. As we are focused on closed cases we can target the search by ticking the 'Completion' tick box, and then selecting a Case Type of "Death due to External Cause(s)". Enter other parameters as required or appropriate on this screen, such as jurisdiction and timeframe. To access the Timeframe search options, tick the 'Use Date Search Option' tick box located under the Case Details tab.
- 3. Click on the fourth tab,  $\sqrt{4 \text{Mechanism/Object}}$  Under the Mechanism of Injury field select:

Level 1 - "Blunt Force"; and then Level 2 - "Transport Injury Event".

Selecting a code in Level 3 can narrow your search results to a particular type of user such as a pedestrian, pedal cyclist, motorcyclist or vehicle occupant.

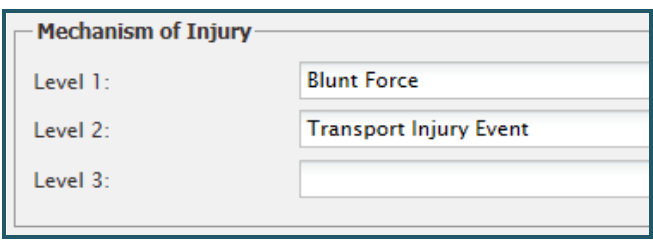

- *Note: Four new fields will be displayed at the bottom of the screen when you select "Transport Injury Event". These relate to the Vehicle Details for the event.*
- 4. Move to the sixth tab,  $\sqrt{6 -$  Result Details . Here you can select the fields you would like to see returned in the results. Make your selections then press the 'Search' button.

## **Searching for vehicle types:**

There are three data fields which can be used for searching for a particular type of vehicle involved in an incident:

- $\triangleright$  Object Details describes either the vehicle in which the deceased was travelling or in the case of a pedestrian, the vehicle which collided with the deceased.
- $\triangleright$  Mode of Transport describes the mode of transport utilised by the deceased at the time of the incident.
- $\triangleright$  Counterpart describes other vehicle or object involved in the incident. These can be vehicles, or they can identify if there has been an impact with a static object, or other object.

Selecting the appropriate field for your search will depend on the purpose for the search – if looking for all cases where a passenger car is involved regardless of whether deceased was travelling within or struck by vehicle – use Object Details, if looking for occupant of cars, use Mode of Transport.

A search for cases where a person has died while travelling in a car would be filled out like this:

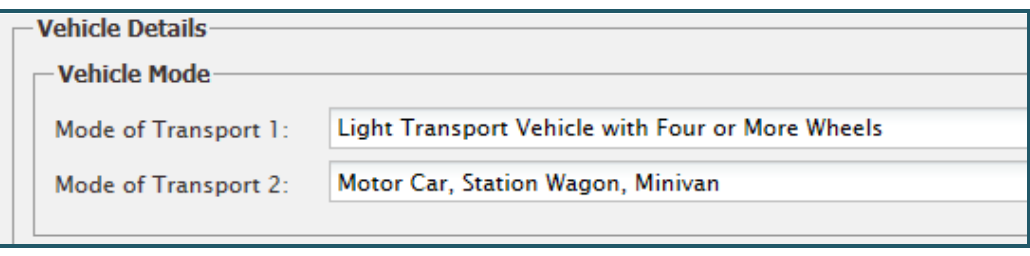

Refer to the NCIS Coding Manual and User Guide for information on the nuances of coding external cause death as there are coding rules applicable to the coding sequence for specific types of death (pedestrian, motorcycle, train, plane, car, etc.)

To search for cases where a person riding a bicycle has been impacted by a car, the search would be completed like this:

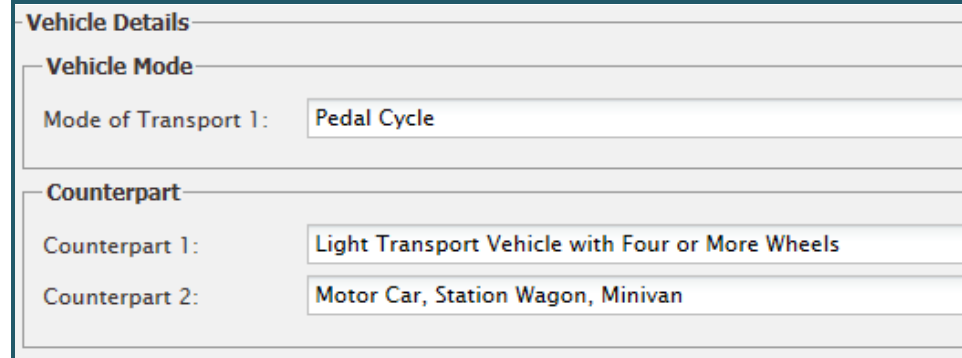

*You can also select "Pedal Cyclist" as Mechanism of Injury – Level 3 to identify all cyclists.*

## **Helpful hints:**

To get the largest range of results, it is recommended to start your search broad (i.e. all Transport Injury Events or all Light Transport Vehicle with Four or More Wheels) to see what kinds of results you get. From there, you can refine your search parameters towards your specific query.

You can also save the search for later user by using the 'Save' button at the bottom of the Result Details page. You will need to name your search – remember to use a description which is meaningful and concise for the search.